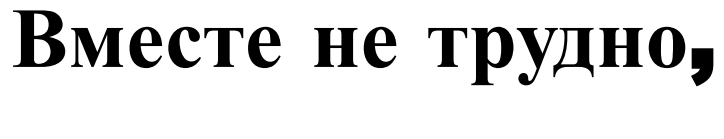

#### **вместе не тесно**,

### **вместе легко**

### **и всегда интересно**.

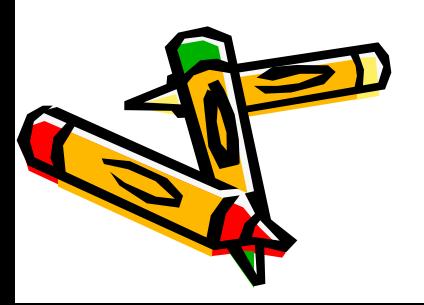

## *ТЕМА УРОКА*:

### **Использование шаблонов в в программе** Microsoft Word

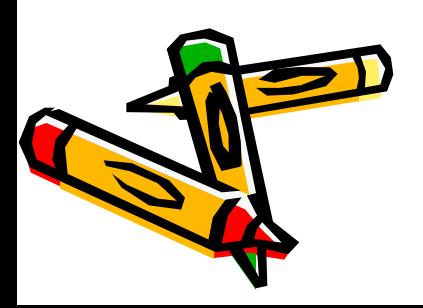

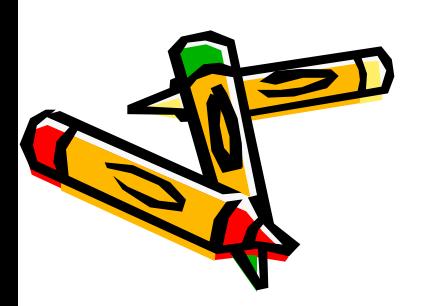

### **Шаблоны** – **это образцы или модели**, **позволяющие быстро создавать типовые документы**.

# *ЧТО ТАКОЕ РЕЗЮМЕ ?*

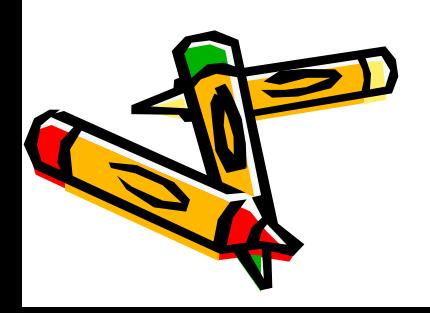

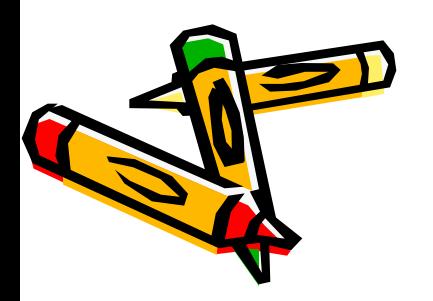

(**словарь иностранных слов г**. **Москва**).

**заключенный итог чего** – **либо** (**несклоняемое существительное среднего рода от французского** – resume)

**РЕЗЮМЕ** – **это краткое изложение сути написанного**, **прочитанного или сказанного**; **краткий вывод**,

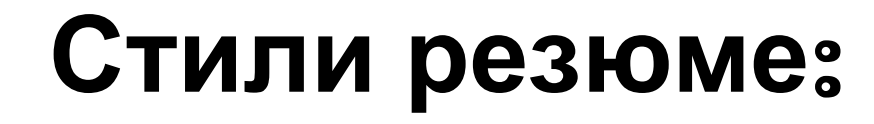

- **стандартное**;
- **изысканное**;
- **современное**.

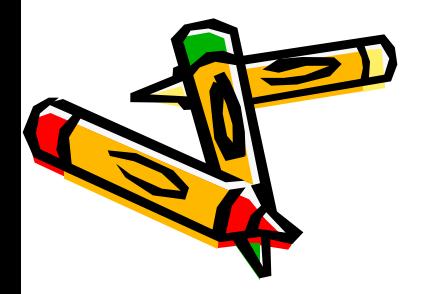

## Алгоритм создания шаблона РЕЗЮМЕ

- Дать команду Файл -Создать... На экране появится окно Создание документа.
- Выбрать вкладку Другие документы.
- Выбрать стиль резюме.
- Нажать кнопку ОК. На экране появится шаблон резюме.

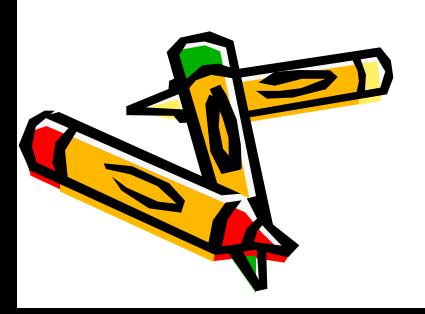

## Календари

- Строгий стиль
- Стандартный стиль
- Изысканный стиль

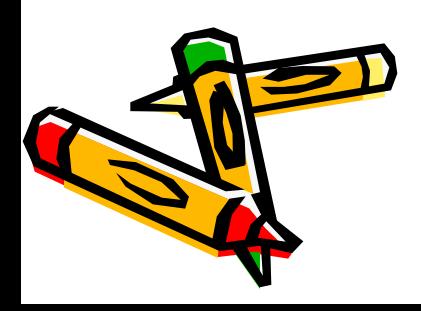